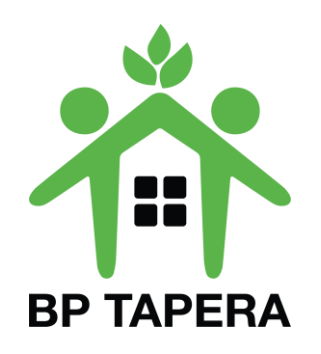

## PANDUAN PEMUTAKHIRAN DATA PNS

Link : sitara.tapera.go.id

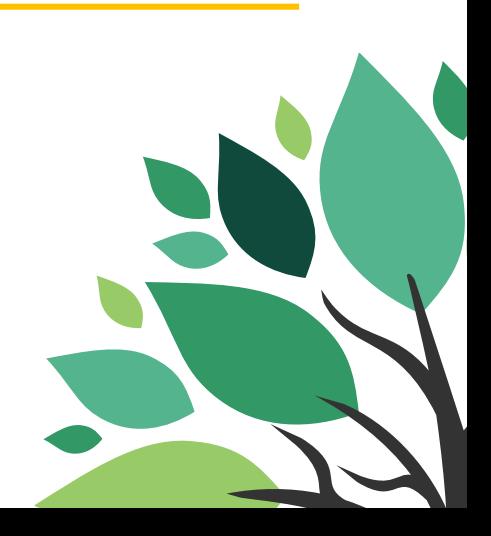

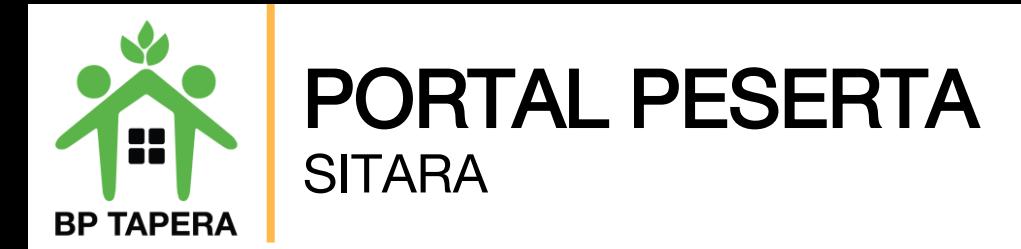

- 1.Bukalah aplikasi Portal Kepesertaan SITARA melalui web browser dengan alamat url sebagai berikut: **[https://sitara.tapera.go.id](https://sitara.tapera.go.id/)**
- 2.Akan muncul halaman depan aplikasi seperti di bawah ini.

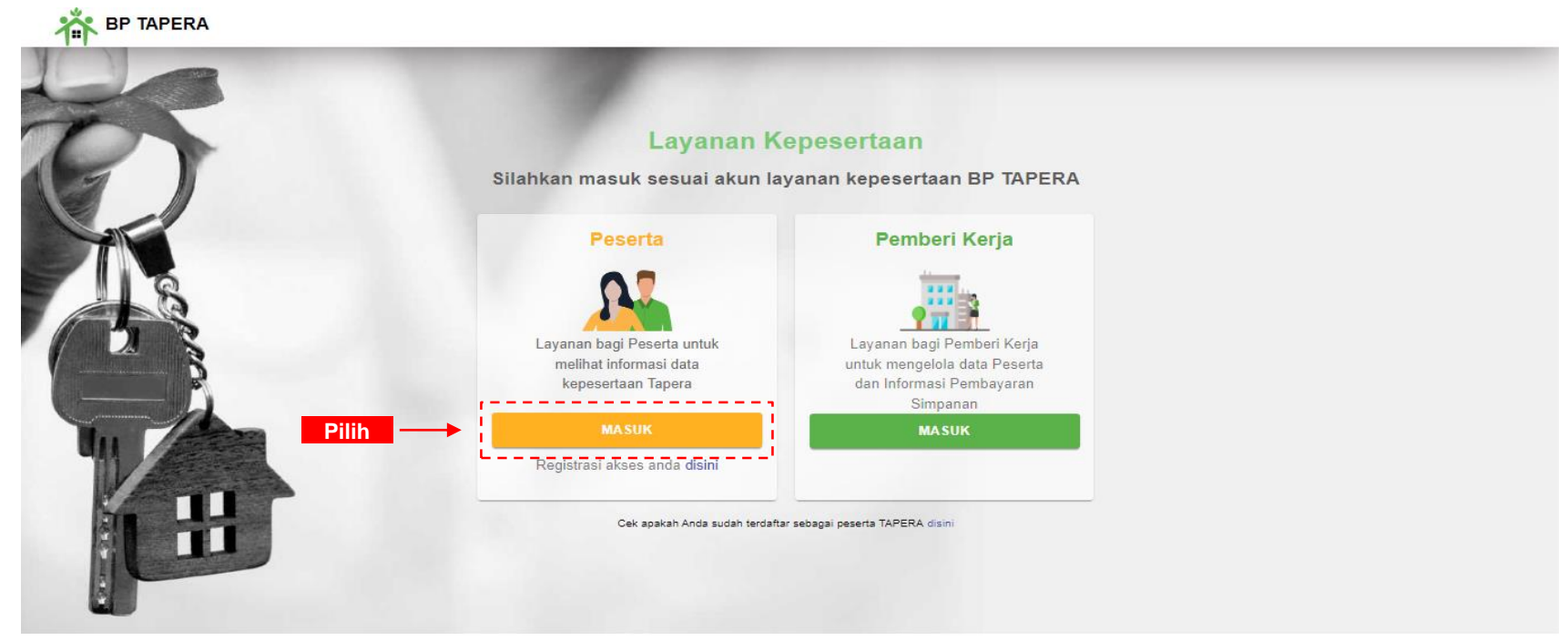

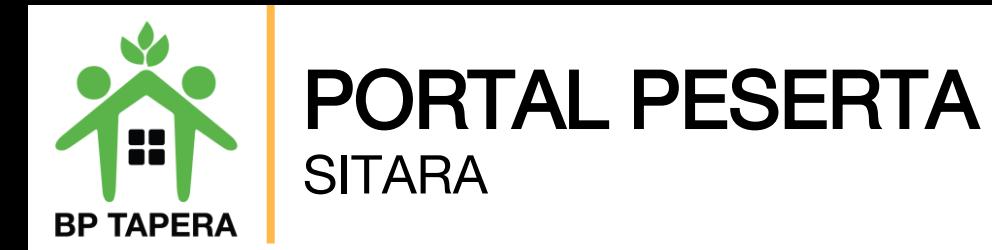

4. Silahkan untuk melakukan pendaftaran pada fitur Registrasi Akses Anda Di Sini.

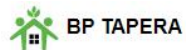

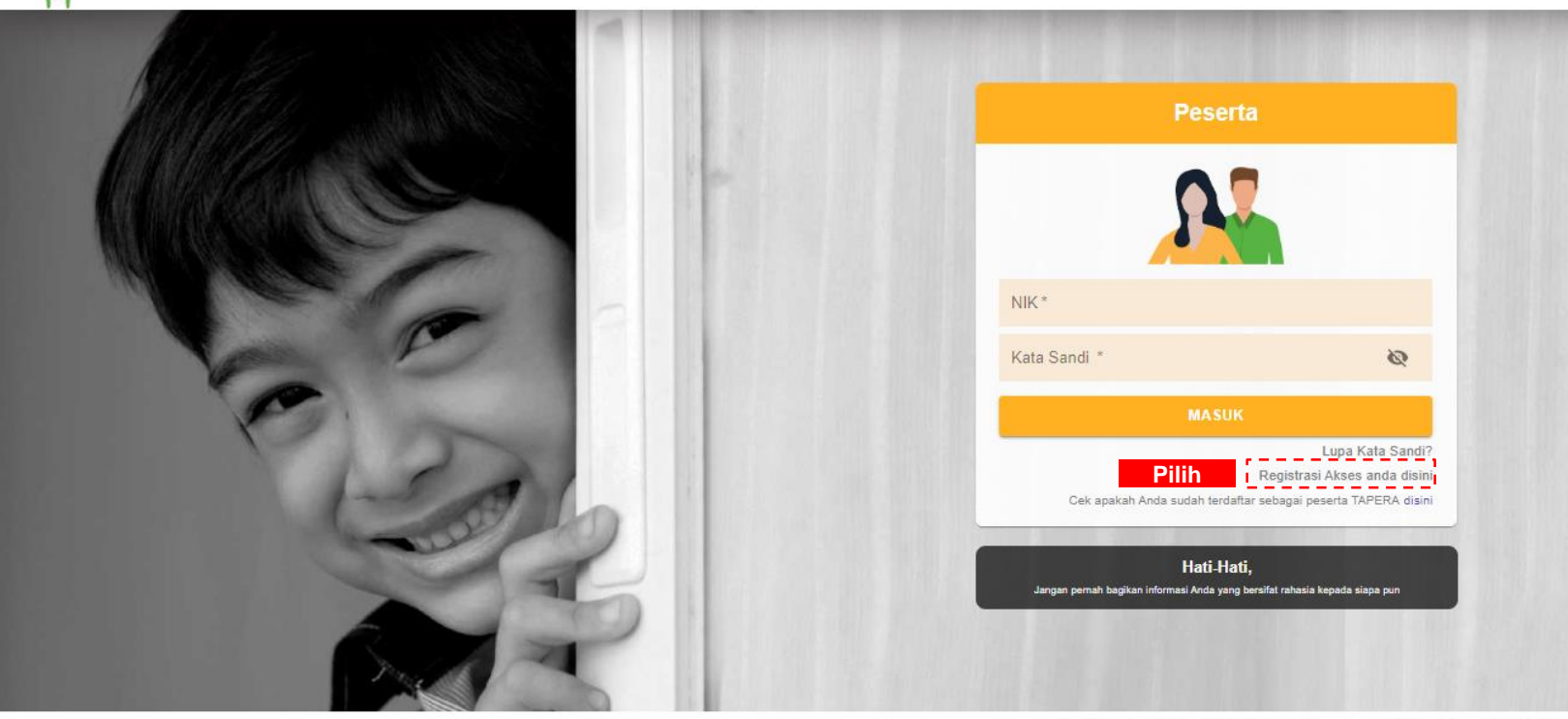

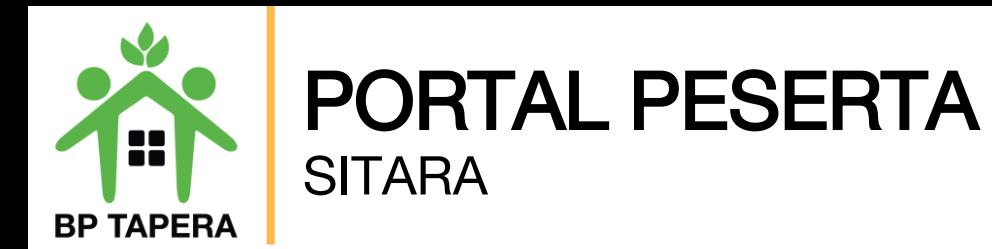

5. Silahkan masukkan NIK dan Tanggal Lahir sesuai dengan data yang ada pada Pemberi Kerja kemudian klik tombol kirim.

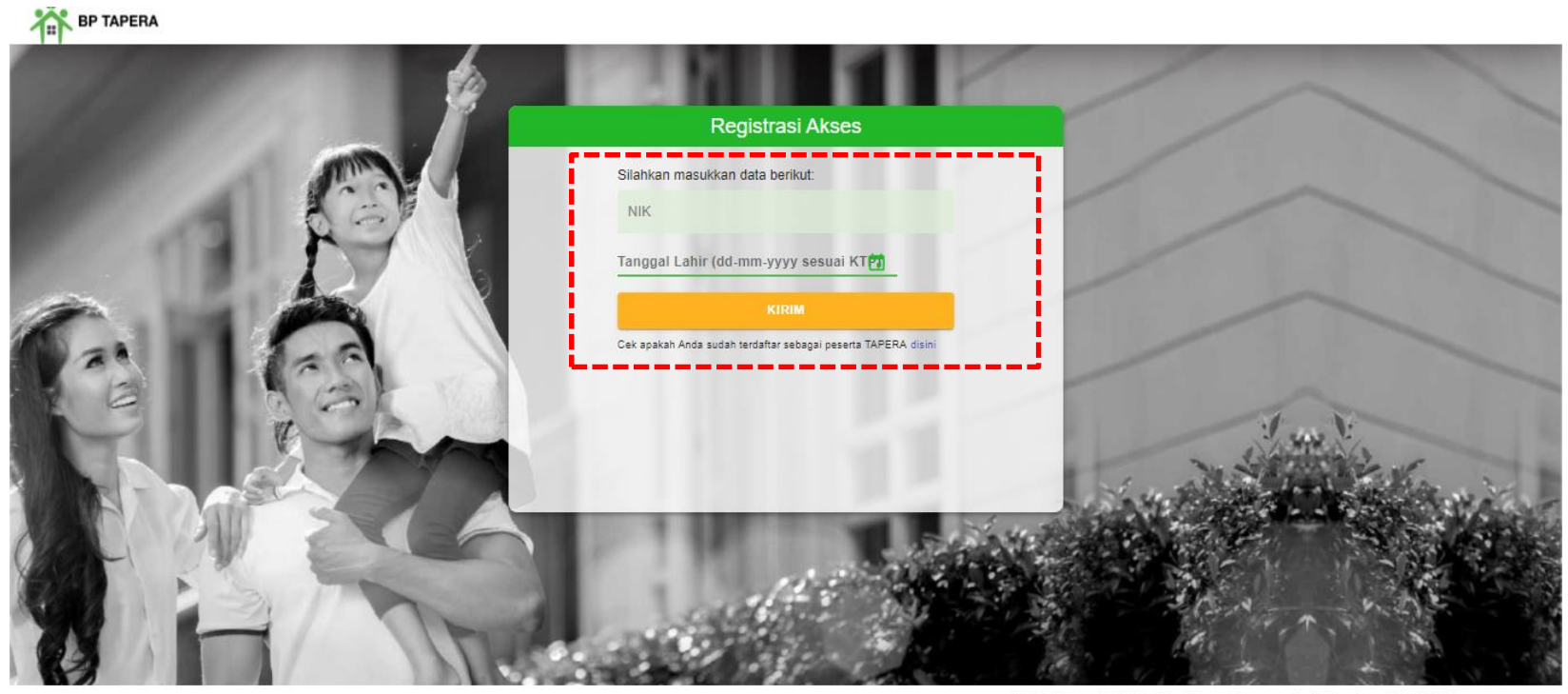

Call Center: 021-156, CEmail: layanan@tapera.go.id C WhatsApp: 08118 156 156,

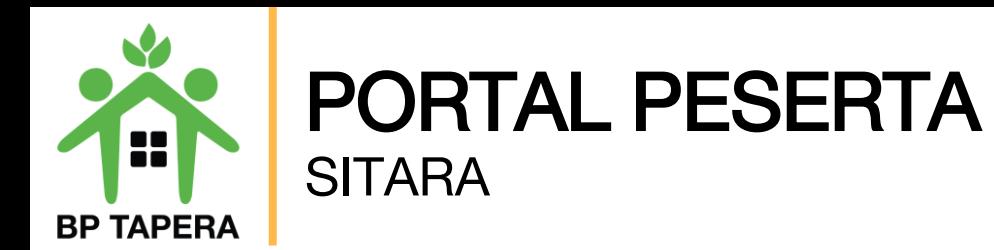

6. Masukkan alamat e-mail yang akan digunakan, kemudian beri tanda centang pada box captcha setelah itu klik tombol kirim.

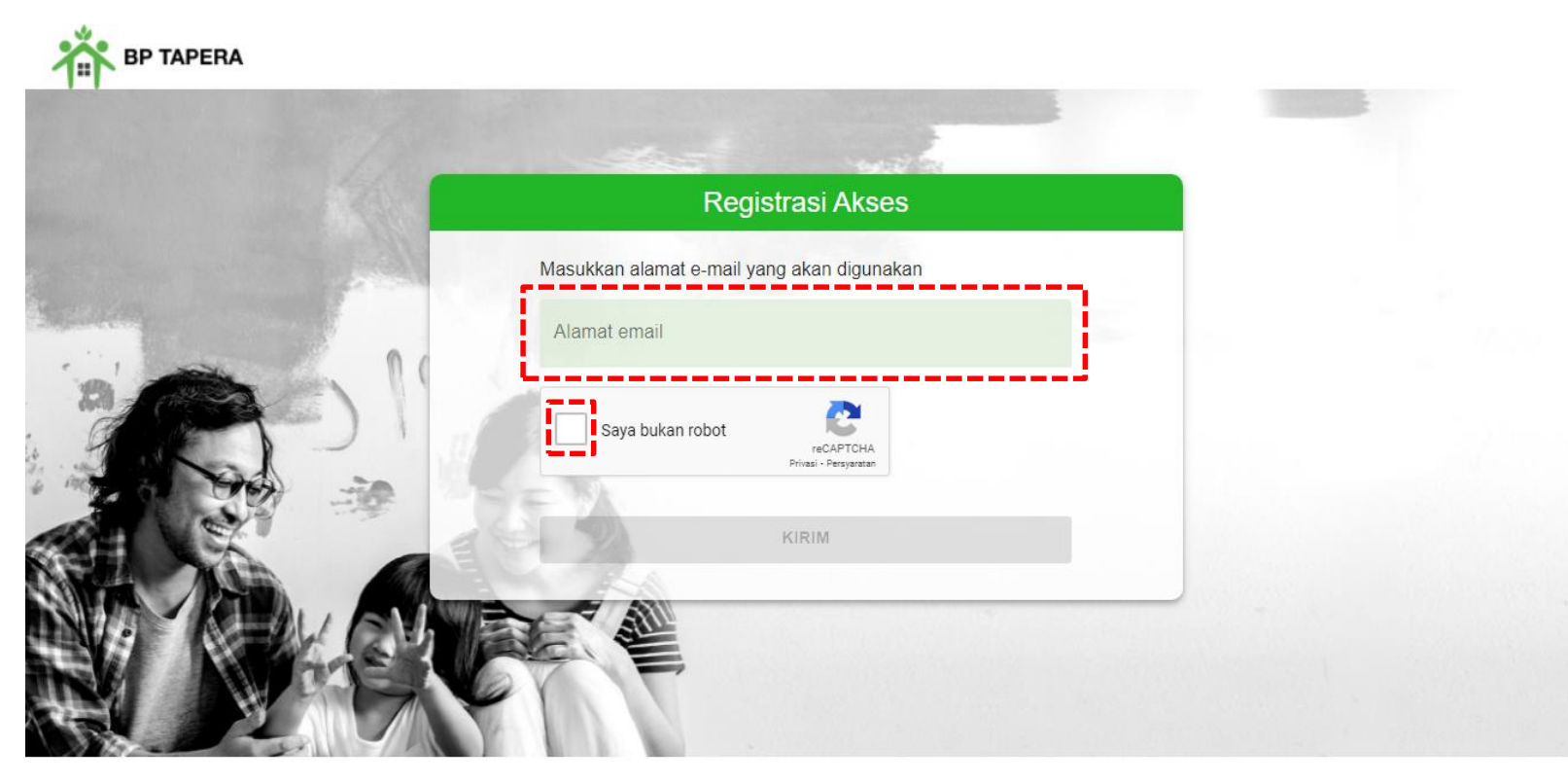

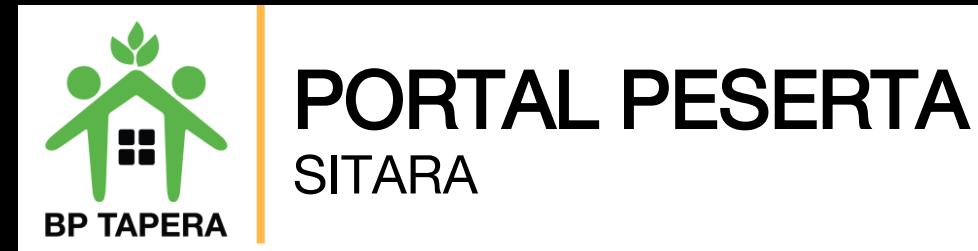

7. Kode OTP akan dikirim ke e-mail yang telah didaftarkan.

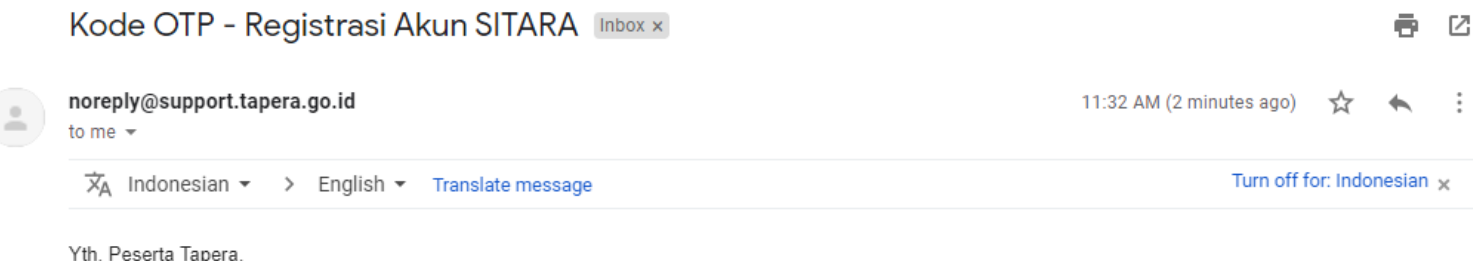

Berikut kode verifikasi untuk registrasi akun SITARA:

235715

Kode OTP berlaku selama 10 menit. Harap tidak menyebarkan kode kepada siapapun demi menjaga keamanan akun.

Email dibuat secara otomatis. Mohon tidak mengirimkan balasan ke email ini.

Perhatian! Kata sandi dan kode verifikasi OTP bersifat rahasia. Hati-hati untuk tidak memberikan data penting Anda kepada pihak yang mengatasnamakan BP Tapera atau yang tidak dijamin keamanannya.

Jika Anda memiliki pertanyaan atau keluhan, silahkan menghubungi kami melalui call-center 021-156, whatsapp 0811-8-156-156, dan email layanan@tapera.go.id.

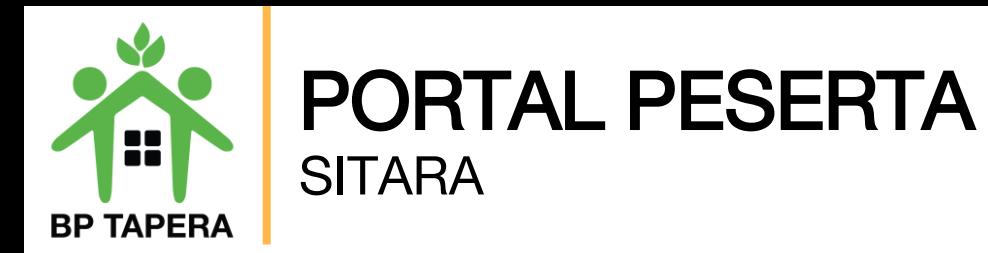

8. Masukkan kode OTP yang dikirim melalui e-mail.

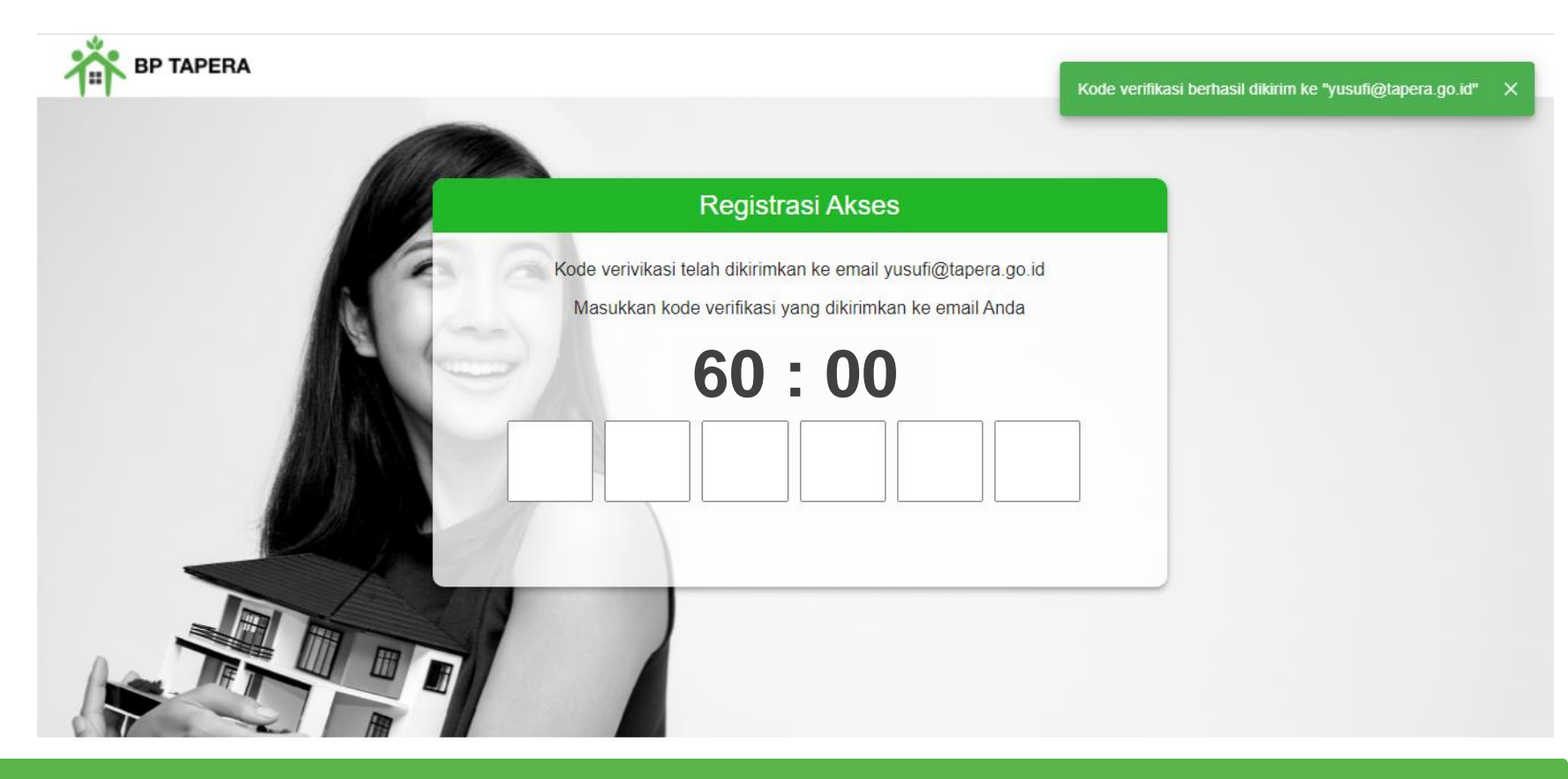

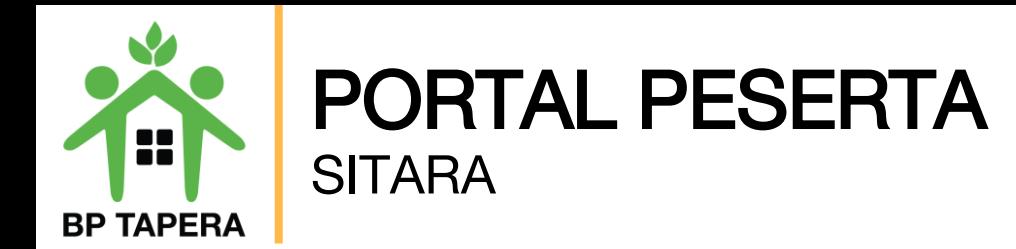

9. Masukkan kata sandi dan konfirmasi kata sandi kemudian klik tombol kirim.

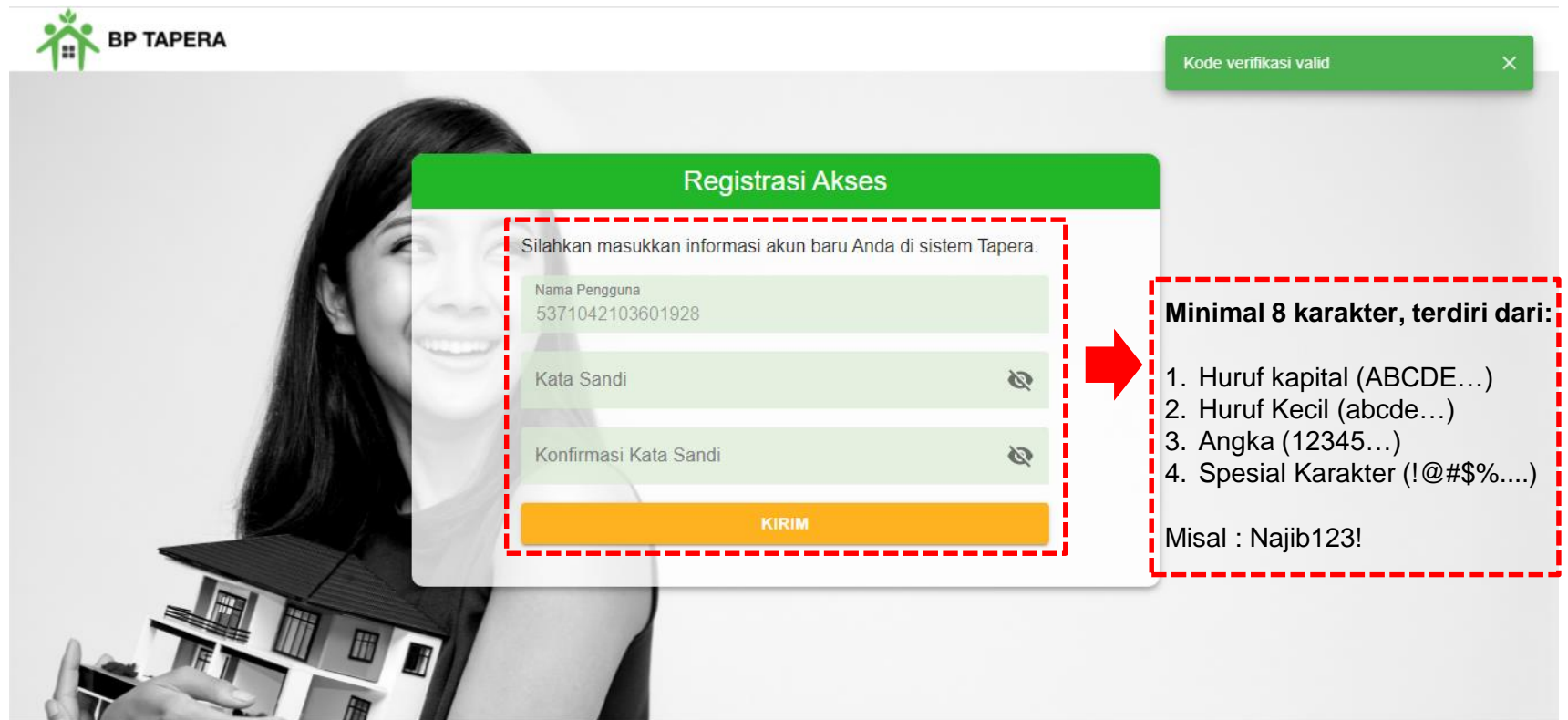

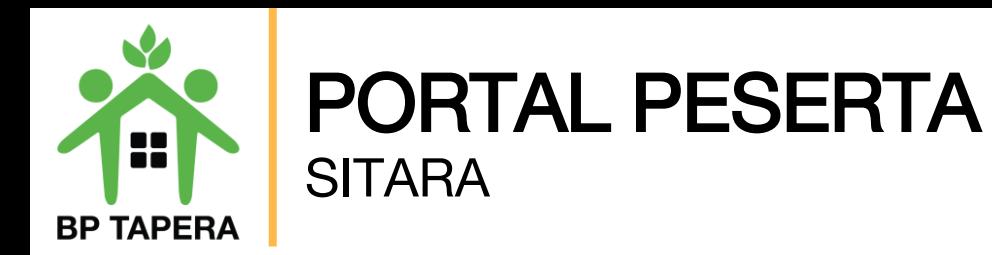

10.Jika registrasi akses telah berhasil maka tampilan pada layar akan seperti di bawah ini. Klik tombol kembali ke halaman login untuk mengakses Portal.

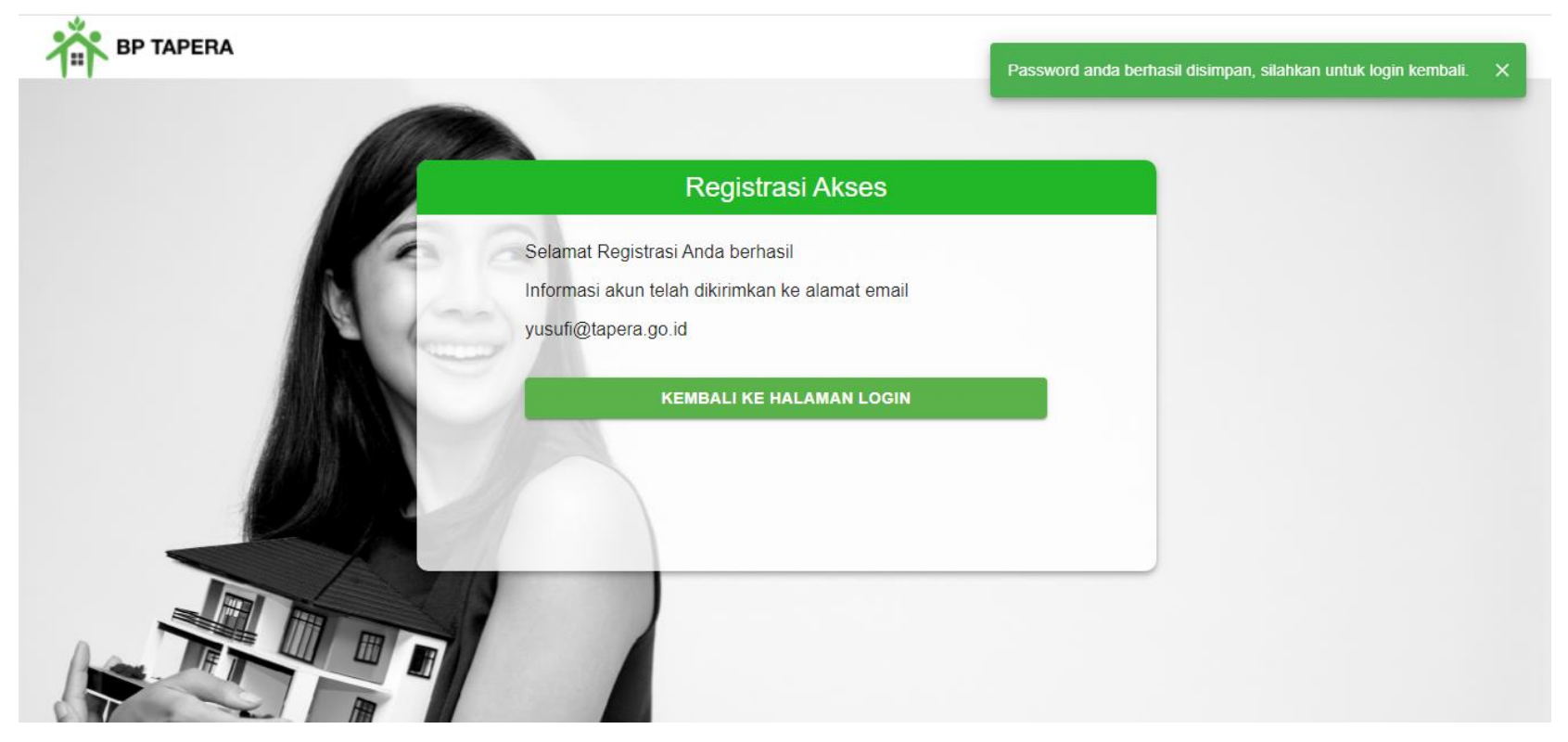

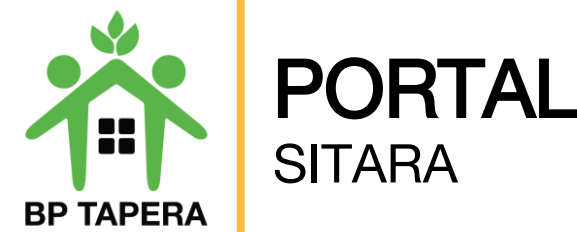

# PORTAL PESERTA

11.Masukkan NIK dan Password kemudian klik tombol masuk.

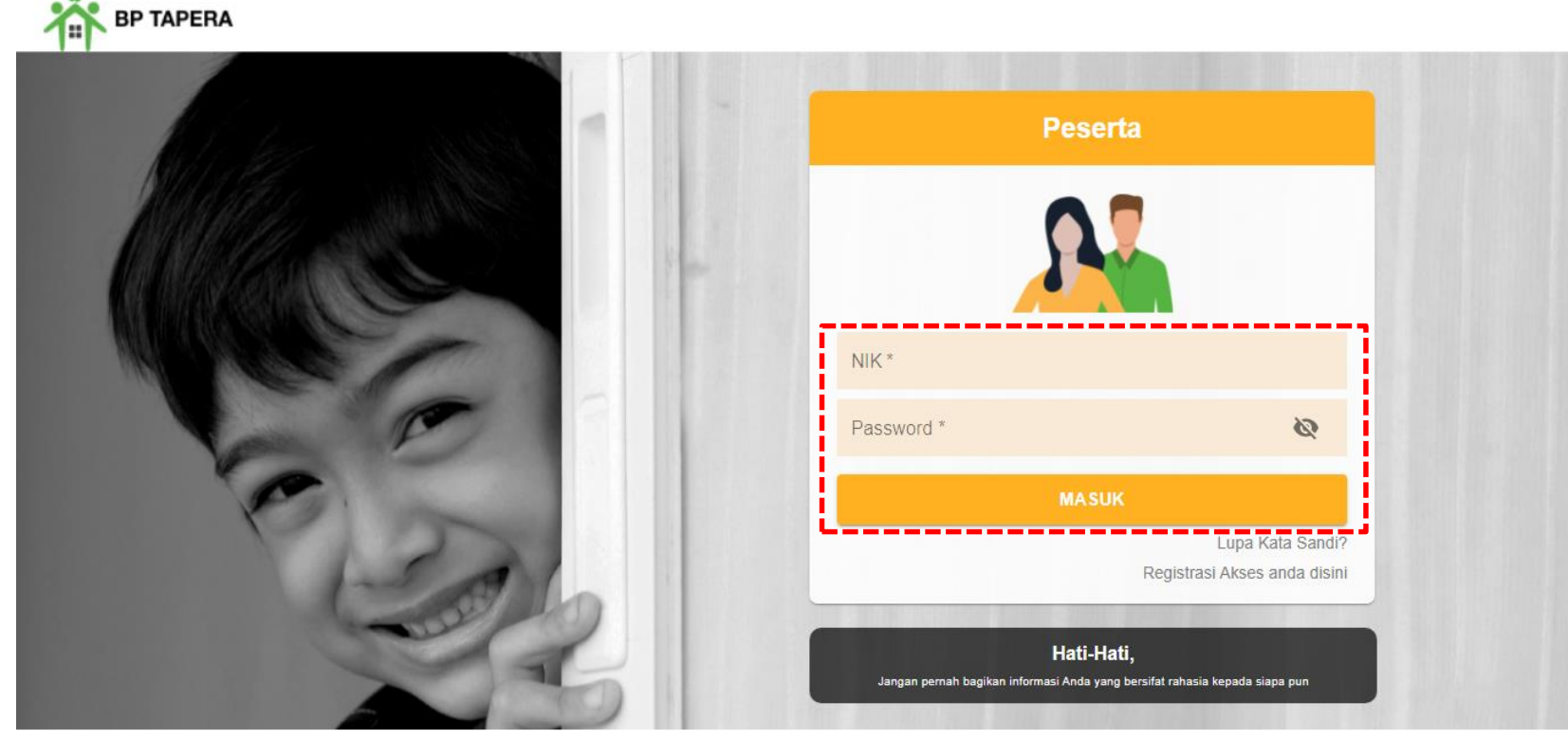

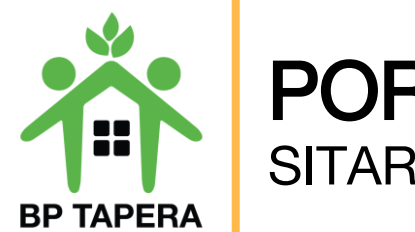

### PORTAL PESERTA **SITARA**

12.Setelah masuk, akan muncul Persyaratan Umum Pendaftaran Program Tapera (PUPPT). Silahkan untuk dibaca dan diberi tanda centang pada box yang telah disediakan kemudian klik setuju.

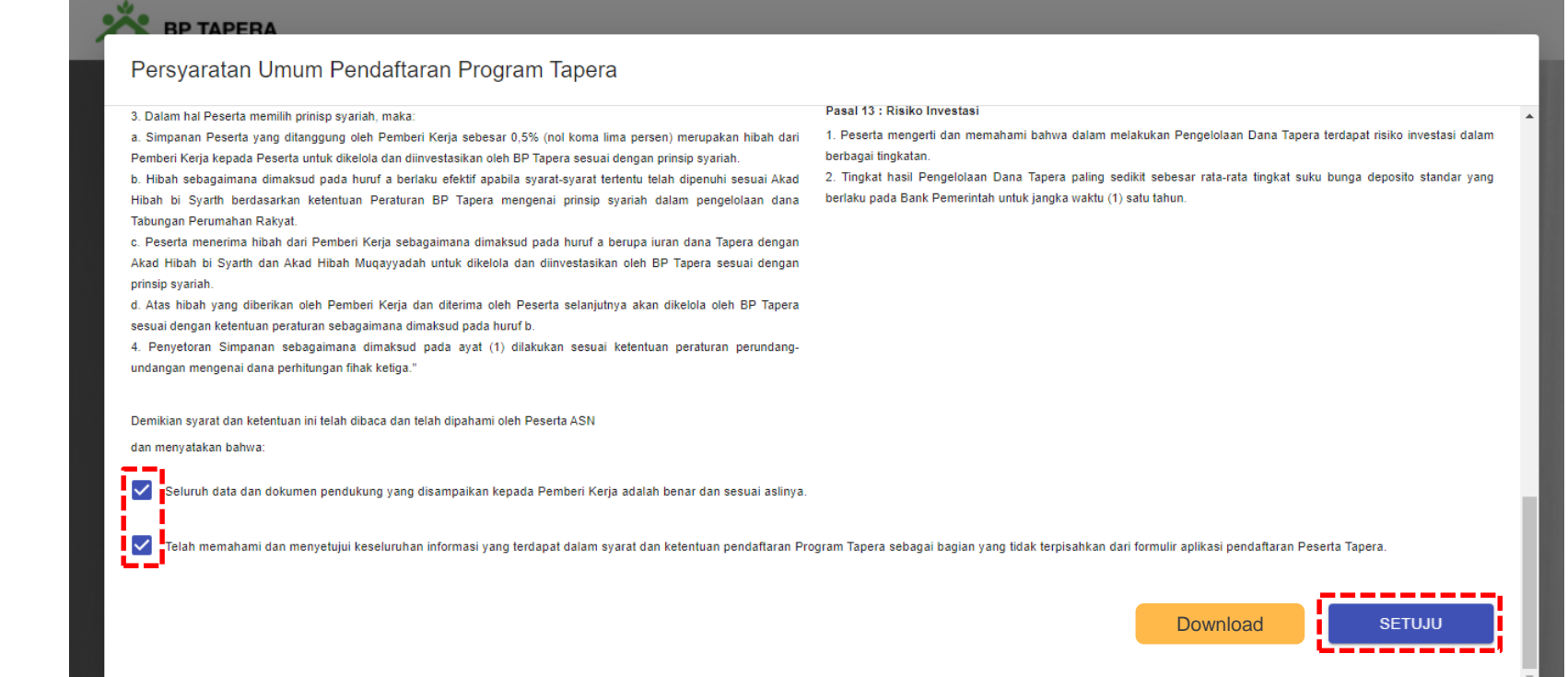

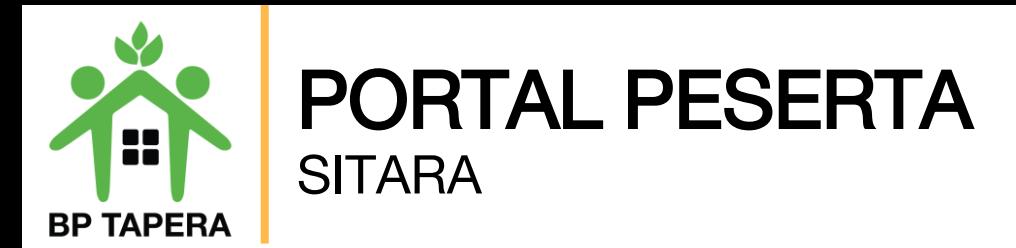

脊門

No Seluler

Memiliki Tai

**TIDAK** Pembiayaa

**DAMIAT** 

13.Pada halaman ini, silahkan mengupdate data diri dengan mengisi informasi sesuai kolom yang telah disediakan lalu klik tombol submit.

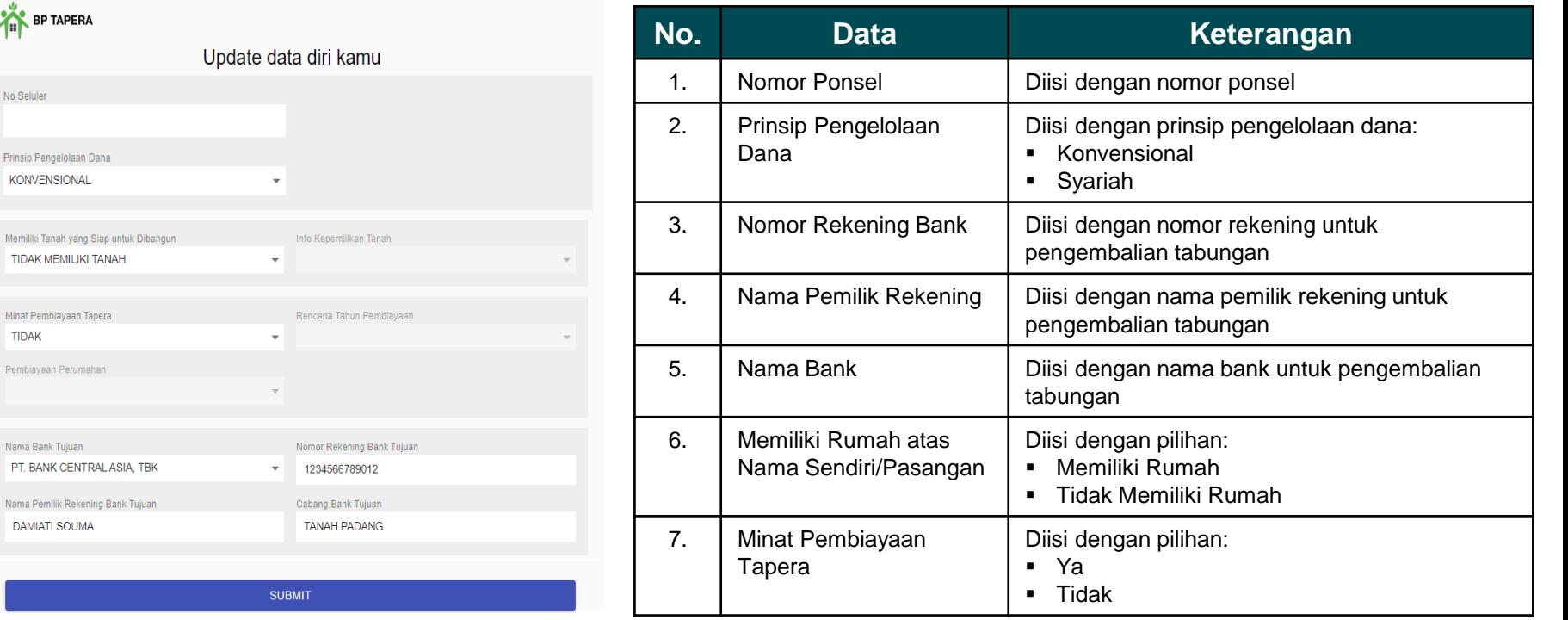

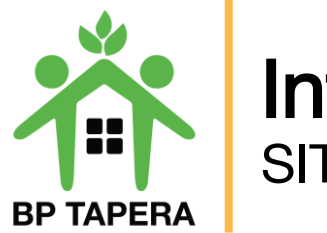

### Informasi Tabungan **SITARA**

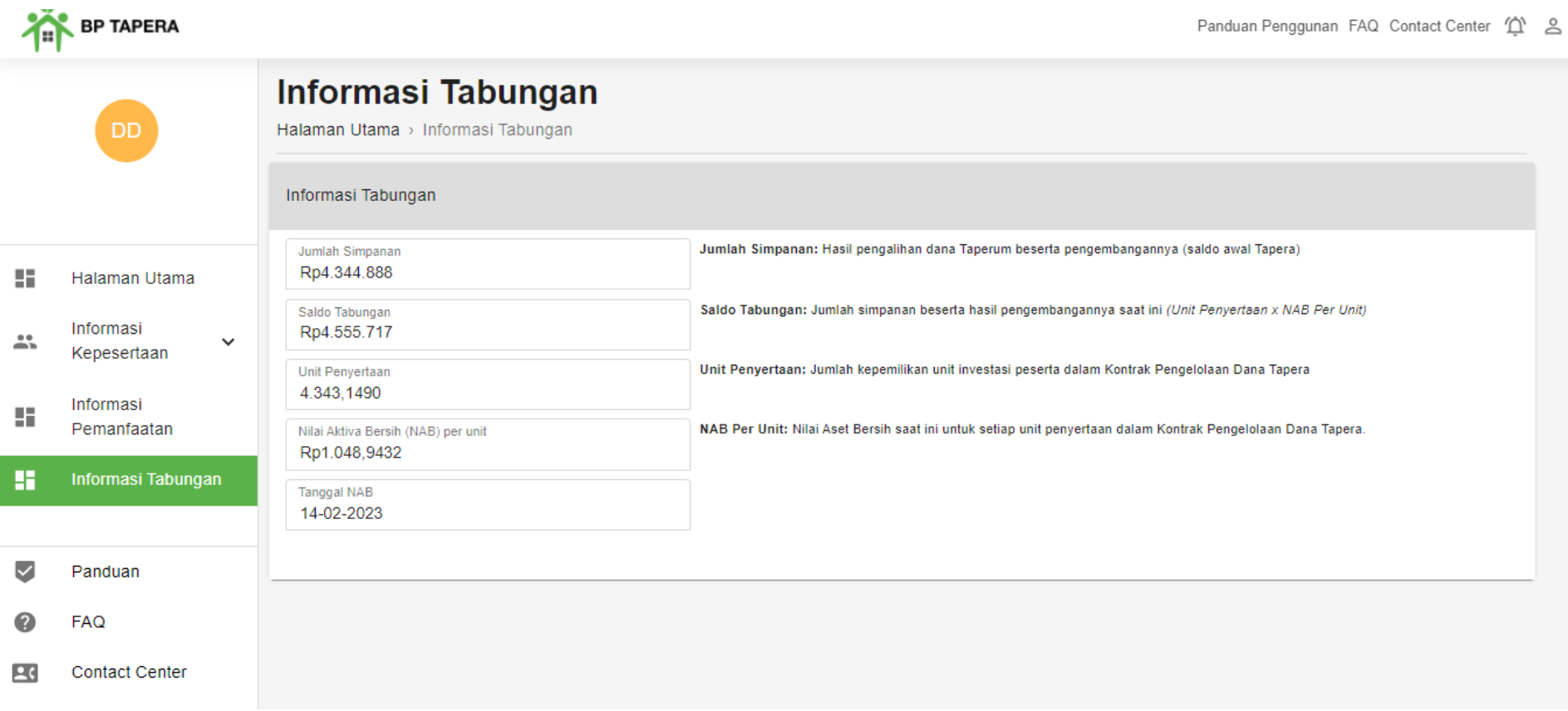

# Terima Kasih

**BP TAPERA** 

**Bersama** Wujudkan **Rumah** Pertama

#### Badan Pengelola Tabungan Perumahan Rakyat

Wisma Iskandarsyah Blok B2, B3, dan C3 Jl. Iskandarsyah Raya Kav. 12-14, Kebayoran Baru, Jakarta Selatan 12160

#### **Kontak Kami:**

 $\circledcirc$ 

 $\mathbf{\widehat{a}}$  Call Center: 021-156

Whatsapp: 08118-156-156 (L.

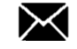

Email: layanan@tapera.go.id

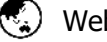

Website: www.tapera.go.id

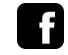

Instagram : @bp.tapera **Facebook : Badan Pengelola Tabungan** Perumahan Rakyat

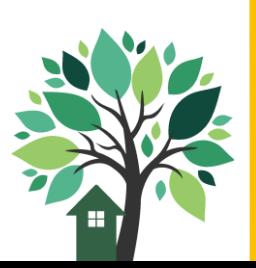

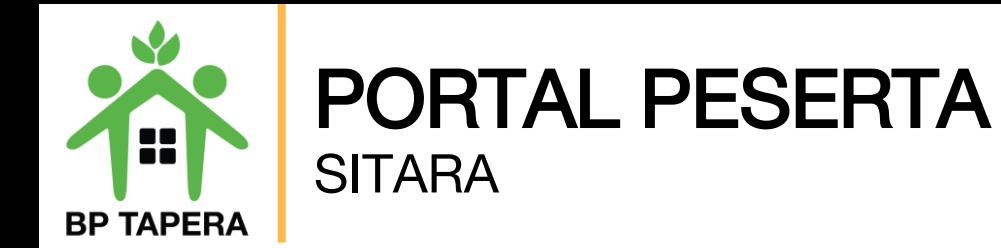

# **LUPA KATA SANDI ?**

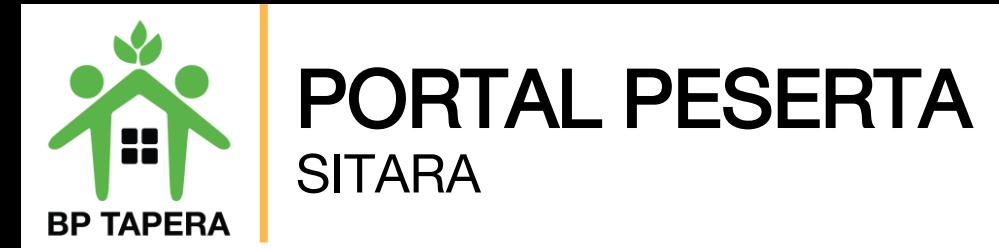

1. Gunakan fitur lupa kata sandi jika lupa password.

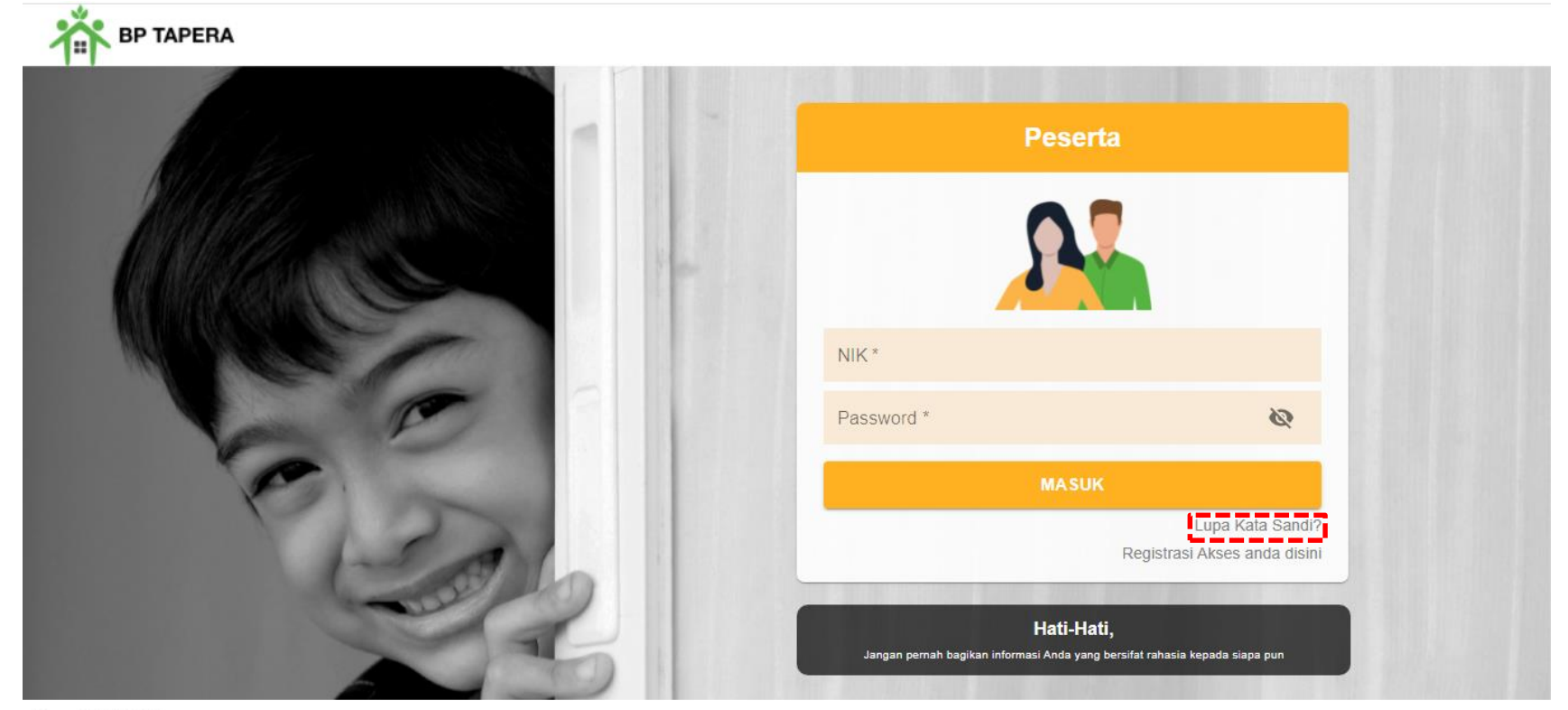

Copyright © 2021

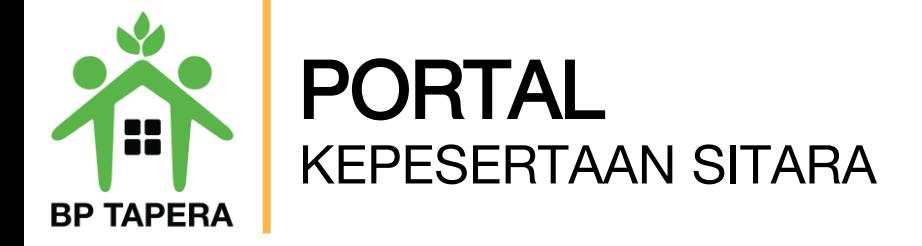

2. Masukkan email yang telah didaftarkan untuk reset kata sandi, kemudian klik tombol kirim.

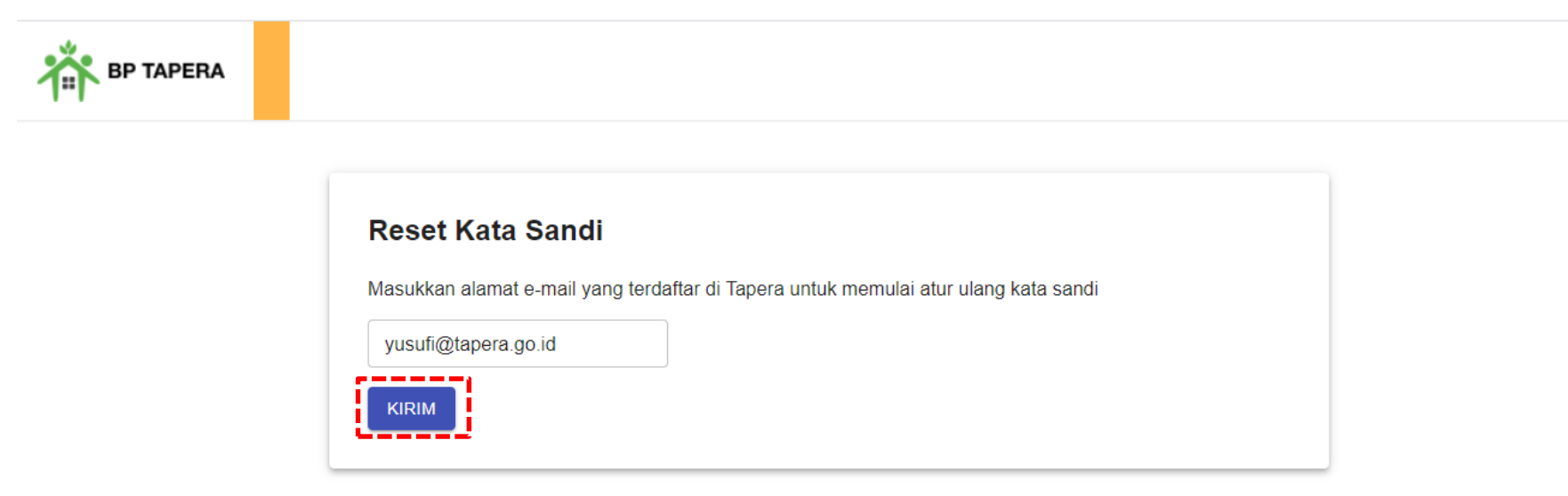

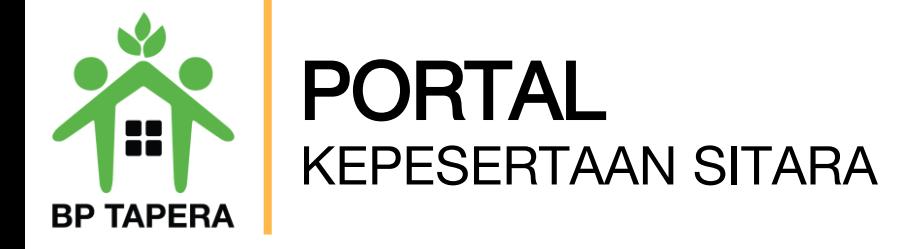

3. Kode verifikasi untuk reset password yang terdiri dari 6 digit angka akan dikirim melalui email.

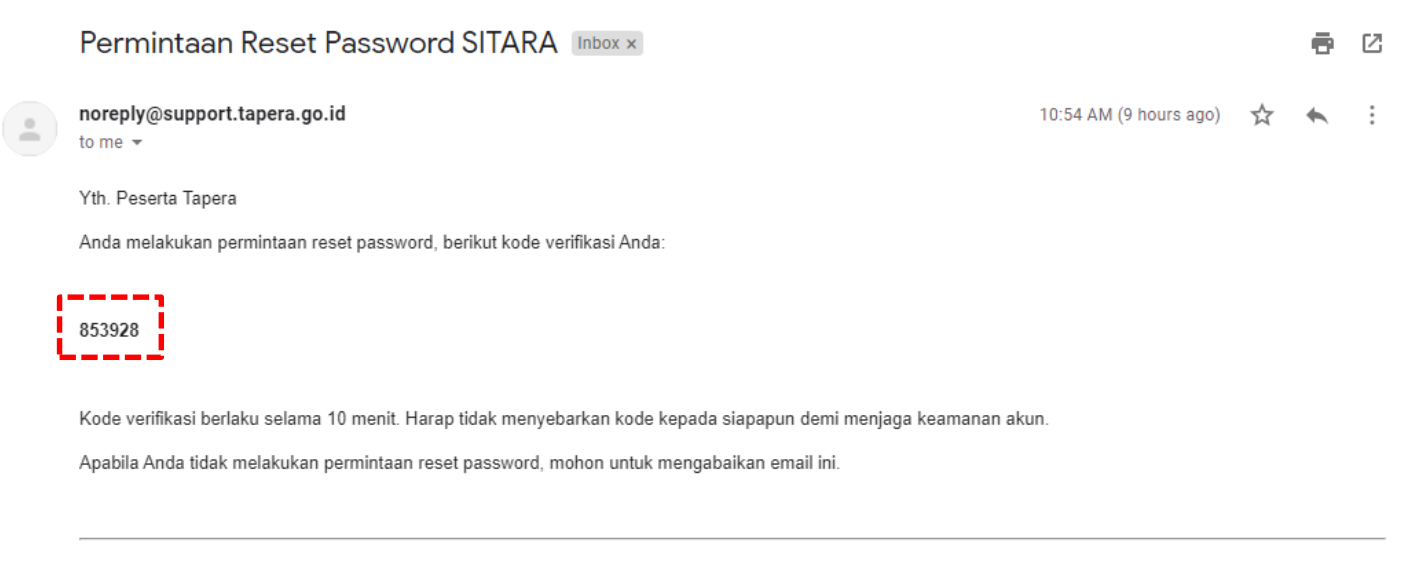

Email dibuat secara otomatis. Mohon tidak mengirimkan balasan ke email ini.

Perhatian! Kata sandi dan kode verifikasi OTP bersifat rahasia. Hati-hati untuk tidak memberikan data penting Anda kepada pihak yang mengatasnamakan BP Tapera atau yang tidak dijamin keamanannya.

Jika Anda memiliki pertanyaan atau keluhan, silahkan menghubungi kami melalui call-center 021-156, whatsapp 0811-8-156-156, dan email layanan@tapera.go.id.

Terima kasih

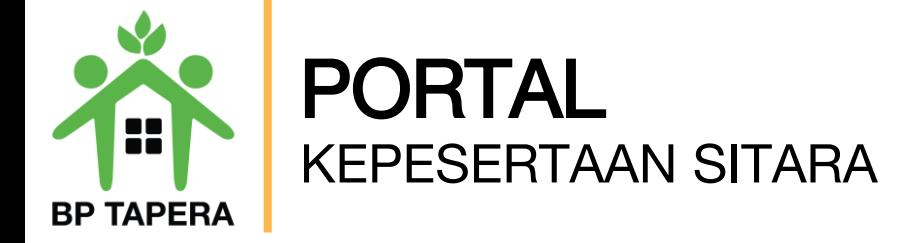

4. Masukkan 6 digit angka kode verifikasi pada kolom yang telah disediakan.

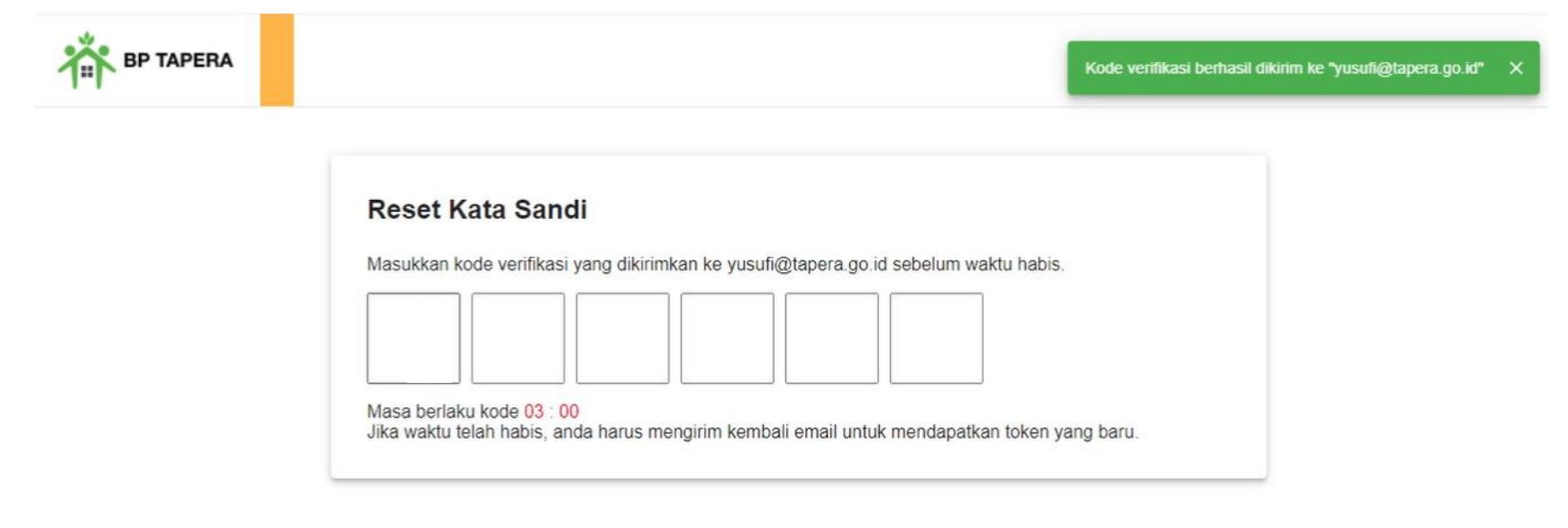

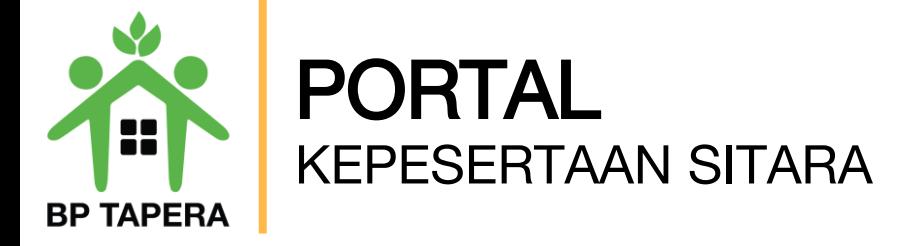

5. Masukkan kata sandi baru dan ketik ulang kata sandi baru, kemudian klik tombol kirim.

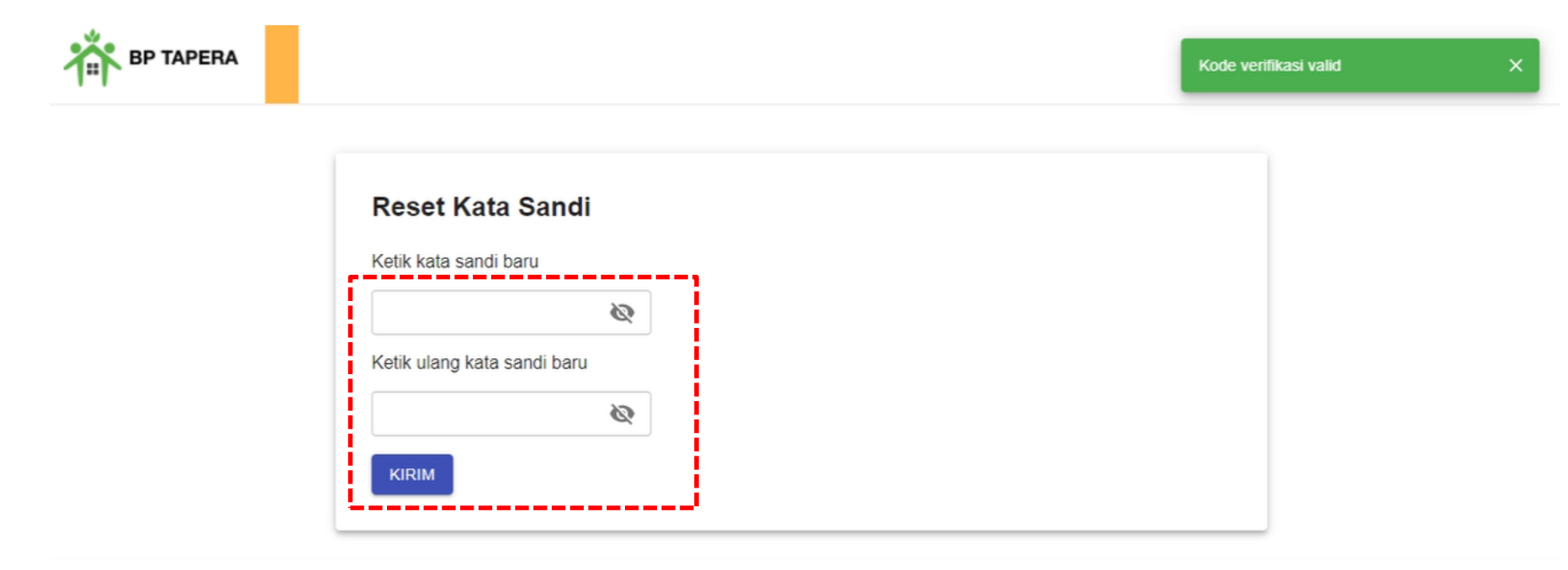

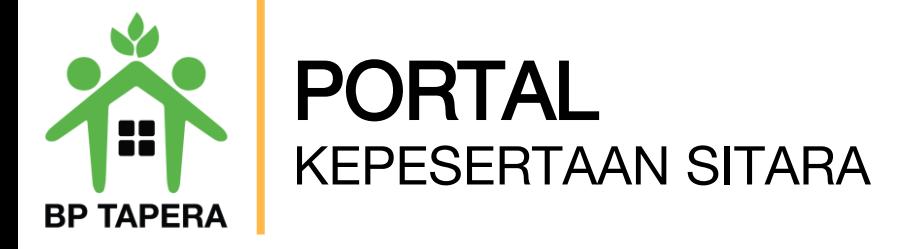

6. Notifikasi akan dikirim melalui email setelah password berhasil diubah.

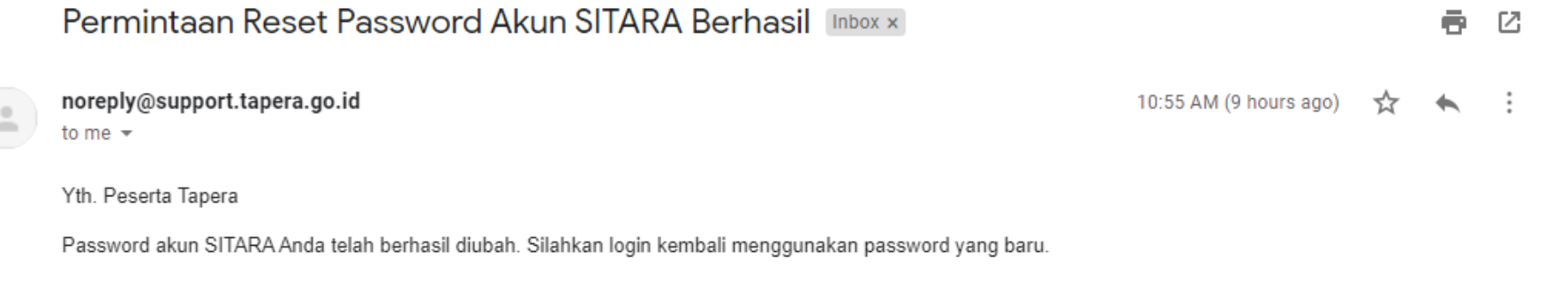

Email dibuat secara otomatis. Mohon tidak mengirimkan balasan ke email ini.

Perhatian! Kata sandi dan kode verifikasi OTP bersifat rahasia. Hati-hati untuk tidak memberikan data penting Anda kepada pihak yang mengatasnamakan BP Tapera atau yang tidak dijamin keamanannya.

Jika Anda memiliki pertanyaan atau keluhan, silahkan menghubungi kami melalui call-center 021-156, whatsapp 0811-8-156-156, dan email layanan@tapera.go.id.

Terima kasih

Tapera, Bersama Wujudkan Rumah Pertama

# Terima Kasih

**BP TAPERA** 

**Bersama** Wujudkan **Rumah** Pertama

#### Badan Pengelola Tabungan Perumahan Rakyat

Wisma Iskandarsyah Blok B2, B3, dan C3 Jl. Iskandarsyah Raya Kav. 12-14, Kebayoran Baru, Jakarta Selatan 12160

#### **Kontak Kami:**

 $\circledcirc$ 

 $\mathbf{\widehat{a}}$  Call Center: 021-156

Whatsapp: 08118-156-156 (L.

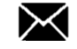

Email: layanan@tapera.go.id

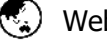

Website: www.tapera.go.id

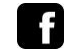

Instagram : @bp.tapera **Facebook : Badan Pengelola Tabungan** Perumahan Rakyat

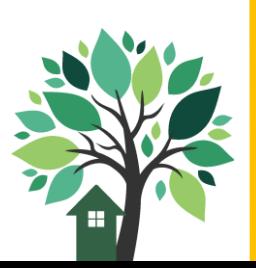